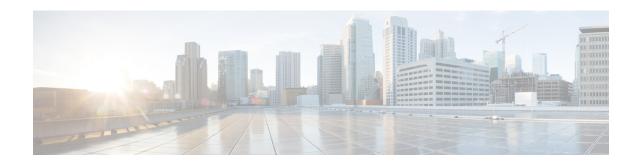

## **IP Multicast Dynamic NAT**

The IP Multicast Dynamic Network Address Translation (NAT) feature supports the source address translation of multicast packets. You can use source address translation when you want to connect to the Internet, but not all your hosts have globally unique IP addresses. NAT translates the internal local addresses to globally unique IP addresses before sending packets to the outside network. The IP multicast dynamic translation establishes a one-to-one mapping between an inside local address and one of the addresses from the pool of outside global addresses.

- Finding Feature Information, on page 1
- Restrictions for IP Multicast Dynamic NAT, on page 1
- Information About IP Multicast Dynamic NAT, on page 2
- How to Configure IP Multicast Dynamic NAT, on page 4
- Configuration Examples for IP Multicast Dynamic NAT, on page 6
- Additional References, on page 7
- Feature Information for IP Multicast Dynamic NAT, on page 8

## **Finding Feature Information**

Your software release may not support all the features documented in this module. For the latest caveats and feature information, see Bug Search Tool and the release notes for your platform and software release. To find information about the features documented in this module, and to see a list of the releases in which each feature is supported, see the feature information table.

Use Cisco Feature Navigator to find information about platform support and Cisco software image support. To access Cisco Feature Navigator, go to <a href="https://www.cisco.com/go/cfn">www.cisco.com/go/cfn</a>. An account on Cisco.com is not required.

## Restrictions for IP Multicast Dynamic NAT

The IP Multicast Dynamic NAT feature does not support:

- IPv4-to-IPv6 address translation.
- Multicast destination address translation.
- Port Address Translation (PAT) overloading for multicast.
- Source and destination address translation.

• Unicast-to-multicast address translation.

## **Information About IP Multicast Dynamic NAT**

### **How NAT Works**

A device that is configured with NAT has at least one interface to the inside network and one to the outside network. In a typical environment, NAT is configured at the exit device between a stub domain and the backbone. When a packet exits the domain, NAT translates the locally significant source address into a globally unique address. When a packet enters the domain, NAT translates the globally unique destination address into a local address. If more than one exit point exists, each NAT must have the same translation table. If NAT cannot allocate an address because it has run out of addresses, it drops the packet. Then, NAT sends an Internet Control Message Protocol (ICMP) host unreachable packet to the destination.

### **Uses of NAT**

NAT can be used for the following applications:

- When you want to connect to the Internet, but not all of your hosts have globally unique IP addresses. NAT enables private IP internetworks that use nonregistered IP addresses to connect to the Internet. NAT is configured on the router at the border of a stub domain (referred to as the *inside network*) and a public network such as the Internet (referred to as the *outside network*). NAT translates internal local addresses to globally unique IP addresses before sending packets to the outside network. As a solution to the connectivity problem, NAT is practical only when relatively few hosts in a stub domain communicate outside of the domain at the same time. When this is the case, only a small subset of the IP addresses in the domain must be translated into globally unique IP addresses when outside communication is necessary, and these addresses can be reused when they are no longer in use.
- When you must change your internal addresses. Instead of changing the internal addresses, which can be a considerable amount of work, you can translate them by using NAT.
- When you want to do basic load sharing of TCP traffic. You can map a single global IP address to many local IP addresses by using the TCP load distribution feature.

### **NAT Inside and Outside Addresses**

The term *inside* in a Network Address Translation (NAT) context refers to networks owned by an organization that must be translated. When NAT is configured, hosts within this network have addresses in one space (known as the *local* address space). These hosts appear to those users outside the network as being in another space (known as the *global* address space).

Similarly, the term *outside* refers to those networks to which the stub network connects, and which are not under the control of an organization. Also, hosts in outside networks can be subject to translation, and can thus have local and global addresses. NAT uses the following definitions:

• Inside local address—An IP address that is assigned to a host on the inside network. The address that the Network Information Center (NIC) or service provider assigns is probably not a legitimate IP address.

- Inside global address—A legitimate IP address assigned by the NIC or service provider that represents one or more inside local IP addresses to the outside world.
- Outside local address—The IP address of an outside host as it appears to the inside network. Not necessarily a legitimate address, it is allocated from the address space that is routable on the inside.
- Outside global address—The IP address that is assigned to a host on the outside network by the owner of the host. The address is allocated from a globally routable address or network space.

NAT supports the following VRFs:

Table 1: VRF NAT Support

| NAT Inside Interface                                 | NAT Outside Interface                                | Condition                                                                                                    |
|------------------------------------------------------|------------------------------------------------------|----------------------------------------------------------------------------------------------------|
| Global VRF (also referred to as a non-VRF interface) | Global VRF (also referred to as a non-VRF interface) | Normal                                                                                                    |
| VRF X                                                | Global VRF (also referred to as a non-VRF interface) | When NAT is not configured for Match-in-VRF support. For more details, see the <i>Match-in-VRF Support for NAT</i> chapter. |
| VRF X                                                | VRF X                                                | When both inside and outside interfaces are in the same VRF, and NAT is configured with Match-in-VRF support.               |

This section describes the following topics:

- Inside Source Address Translation
- Overloading of Inside Global Addresses

### **Dynamic Translation of Addresses**

Dynamic translation establishes a mapping between an inside local address and a pool of global addresses. Dynamic translation is useful when multiple users on a private network access the Internet. The dynamically configured pool IP address may be used as needed. It is released for use by other users when access to the Internet is no longer required.

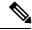

Note

When inside global or outside local addresses belong to a directly connected subnet on a NAT router, the router adds IP aliases for them. This action enables answer Address Resolution Protocol (ARP) requests. However, a situation can arise where the router itself answers packets that are not destined for it, possibly causing a security issue. This security issue can happen when an incoming Internet Control Message Protocol (ICMP) or UDP packet that is destined for one of the aliased addresses does not have a corresponding NAT translation in the NAT table. The router itself runs a corresponding service, for example, the Network Time Protocol (NTP). Such a situation might cause minor security risks.

## **How to Configure IP Multicast Dynamic NAT**

### **Configuring IP Multicast Dynamic NAT**

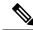

Note

IP multicast dynamic translation establishes a one-to-one mapping between an inside local address and one of the addresses from the pool of outside global addresses

#### **SUMMARY STEPS**

- 1. enable
- 2. configure terminal
- **3. ip nat pool** name start-ip end-ip {netmask netmask | prefix-length prefix-length} [type {match-host | rotary}]
- 4. access-list access-list-number permit source-address wildcard-bits [any]
- 5. ip nat inside source list access-list-number pool name
- 6. ip multicast-routing distributed
- **7. interface** *type number*
- 8. ip address ip-address mask
- 9. ip pim sparse-mode
- 10. ip nat inside
- **11**. exit
- **12**. **interface** *type number*
- 13. ip address ip-address mask
- 14. ip pim sparse-mode
- 15. ip nat outside
- 16. end

#### **DETAILED STEPS**

|        | Command or Action          | Purpose                            |
|--------|----------------------------|------------------------------------|
| Step 1 | enable                     | Enables privileged EXEC mode.      |
|        | Example:                   | • Enter your password if prompted. |
|        | Router> enable             |                                    |
| Step 2 | configure terminal         | Enters global configuration mode.  |
|        | Example:                   |                                    |
|        | Router# configure terminal |                                    |

|         | Command or Action                                                                                                    | Purpose                                                                                       |
|---------|----------------------------------------------------------------------------------------------------|-----------------------------------------------------------------------------------------------|
| Step 3  | <pre>ip nat pool name start-ip end-ip {netmask netmask   prefix-length prefix-length} [type {match-host   rotary}]</pre> | Defines a pool of global addresses to be allocated as needed.                                 |
|         | Example:                                                                                                    |                                                                                               |
|         | Router(config)# ip nat pool mypool 10.41.10.1 10.41.10.23 netmask 255.255.255.0                                          |                                                                                               |
| Step 4  | access-list access-list-number permit source-address wildcard-bits [any]                                                 | Defines a standard access list for the inside addresses that are to be translated.            |
|         | Example:                                                                                                    |                                                                                               |
|         | Router(config)# access-list 100 permit 10.3.2.0 0.0.0.255 any                                                            |                                                                                               |
| Step 5  | ip nat inside source list access-list-number pool name Example:                                                          | Establishes dynamic source translation, specifying the access list defined in the prior step. |
|         | Router(config)# ip nat inside source list 100 pool mypool                                                                |                                                                                               |
| Step 6  | ip multicast-routing distributed                                                                                         | Enables Multicast Distributed Switching (MDS).                                                |
|         | Example:                                                                                                    |                                                                                               |
|         | Router(config)# ip multicast-routing distributed                                                                         |                                                                                               |
| Step 7  | interface type number                                                                                                    | Configures an interface and enters interface configuration                                    |
|         | Example:                                                                                                    | mode.                                                                                         |
|         | Router(config)# interface gigabitethernet 0/0/0                                                                          |                                                                                               |
| Step 8  | ip address ip-address mask                                                                                               | Sets a primary or secondary IP address for an interface.                                      |
|         | Example:                                                                                                    |                                                                                               |
|         | Router(config-if)# ip address 10.1.1.1 255.255.255.0                                                                     |                                                                                               |
| Step 9  | ip pim sparse-mode                                                                                                    | Enables sparse mode operation of Protocol Independent                                         |
|         | Example:                                                                                                    | Multicast (PIM) on an interface.                                                              |
|         | Router(config-if) # ip pim sparse-mode                                                                                   |                                                                                               |
| Step 10 | ip nat inside                                                                                                    | Indicates that the interface is connected to the inside                                       |
|         | Example:                                                                                                    | network (the network that is subject to NAT translation).                                     |
|         | Router(config-if) # ip nat inside                                                                                        |                                                                                               |
| Step 11 | exit                                                                                                    | Exits interface configuration mode and enters global                                          |
|         | Example:                                                                                                    | configuration mode.                                                                           |
|         | Router(config-if)# exit                                                                                                  |                                                                                               |
| Step 12 | interface type number                                                                                                    | Configures an interface and enters interface configuration                                    |
|         | Example:                                                                                                    | mode.                                                                                         |
|         | Router(config)# interface gigabitethernet 0/0/1                                                                          |                                                                                               |

|         | Command or Action                                    | Purpose                                                  |
|---------|------------------------------------------------------|----------------------------------------------------------|
| Step 13 | ip address ip-address mask                           | Sets a primary or secondary IP address for an interface. |
|         | Example:                                             |                                                          |
|         | Router(config-if)# ip address 10.2.2.1 255.255.255.0 |                                                          |
| Step 14 | ip pim sparse-mode                                   | Enables sparse mode operation of PIM on an interface.    |
|         | Example:                                             |                                                          |
|         | Router(config-if)# ip pim sparse-mode                |                                                          |
| Step 15 | ip nat outside                                       | Indicates that the interface is connected to the outside |
|         | Example:                                             | network.                                                 |
|         | Router(config-if)# ip nat outside                    |                                                          |
| Step 16 | end                                                  | Exits interface configuration mode and enters privileged |
|         | Example:                                             | EXEC mode.                                               |
|         | Router(config-if)# end                               |                                                          |

## **Configuration Examples for IP Multicast Dynamic NAT**

### **Example: Configuring IP Multicast Dynamic NAT**

```
Router# configure terminal
Router(config)# ip nat pool mypool 10.41.10.1 10.41.10.23 netmask 255.255.255.0
Router(config)# access-list 100 permit 10.3.2.0 0.0.0.255 any
Router(config)# ip nat inside source list 100 pool mypool
Router(config)# ip multicast-routing distributed
Router(config)# interface gigabitethernet 0/0/0
Router(config-if)# ip address 10.0.0.1 255.255.255.0
Router(config-if)# ip pim sparse-mode
Router(config-if)# ip nat inside
Router(config-if)# exit
Router(config-if)# ip address 10.2.2.1 255.255.255.0
Router(config-if)# ip address 10.2.2.1 255.255.255.0
Router(config-if)# ip pim sparse-mode
Router(config-if)# ip pim sparse-mode
Router(config-if)# ip nat outside
Router(config-if)# ip nat outside
Router(config-if)# end
```

# **Additional References**

#### **Related Documents**

| Related Topic                               | Document Title                                        |
|---------------------------------------------|-------------------------------------------------------|
| Cisco IOS commands                          | Cisco IOS Master Commands List, All Releases          |
| NAT commands                                | Cisco IOS IP Addressing Services Command<br>Reference |
| Configuring NAT for IP address conservation | Configuring NAT for IP Address Conservation module    |

#### **Standards and RFCs**

| Standard/RFC | Title |
|--------------|-------|
| None         | _     |

#### **MIBs**

| MIB  | MIBs Link                                                                                                    |
|------|----------------------------------------------------------------------------------------------------|
| None | To locate and download MIBs for selected platforms, Cisco software releases, and feature sets, use Cisco MIB Locator found at the following URL: |
|      | http://www.cisco.com/go/mibs                                                                                                    |

#### **Technical Assistance**

| Description                                                                                                    | Link |
|----------------------------------------------------------------------------------------------------|------|
| The Cisco Support and Documentation website provides online resources to download documentation, software, and tools. Use these resources to install and configure the software and to troubleshoot and resolve technical issues with Cisco products and technologies. Access to most tools on the Cisco Support and Documentation website requires a Cisco.com user ID and password. |      |

# **Feature Information for IP Multicast Dynamic NAT**

Table 2: Feature Information for IP Multicast Dynamic NAT

| Feature Name             | Releases                  | Feature Information                                                                                                    |
|--------------------------|---------------------------|----------------------------------------------------------------------------------------------------|
| IP Multicast Dynamic NAT | Cisco IOS XE Release 3.4S | The IP Multicast Dynamic Network Address Translation feature supports the source address translation of multicast packets. You can use source address translation when you want to connect to the Internet, but not all your hosts have globally unique IP addresses. NAT translates the internal local addresses to globally unique IP addresses before sending packets to the outside network. The IP multicast dynamic translation establishes a one-to-one mapping between an inside local address and one of the addresses from the pool of outside global addresses. |